## **Ineligible Busing Request Form**

- 1. Verify if your child qualifies to ride a bus, based on your address. If so, you DO NOT need to complete this busing request form.
	- Navigate in a web browser to:<https://planning.jordandistrict.org/boundaries/>
		- ✓ Under the header **Bus Stop and Address Query**, select the bus icon.

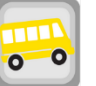

\* Be sure to select the correct school year.

✓ In the WebQuery enter your address. Then click **Go**. It will show whether your child is eligible for busing or if you live within the walking boundary. If you are bus eligible you do not need to fill out this form.

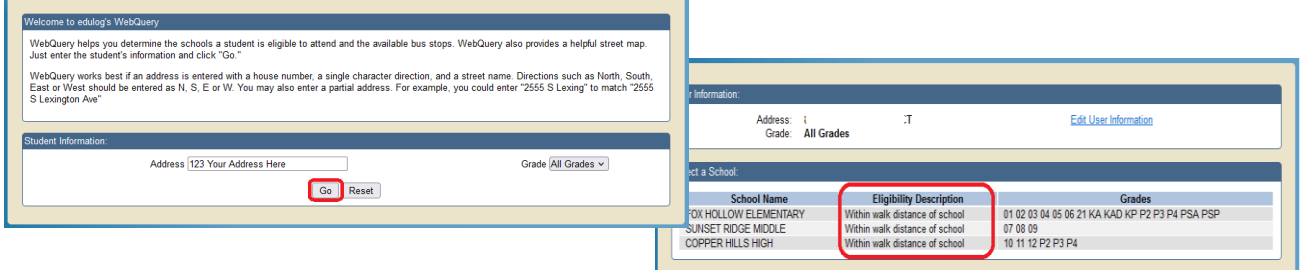

2. If you are not eligible for busing and would like to request your child to ride the bus, you will need to complete the Busing Request for Ineligible Student Form in Skyward Family Access:

 $\Gamma$ 

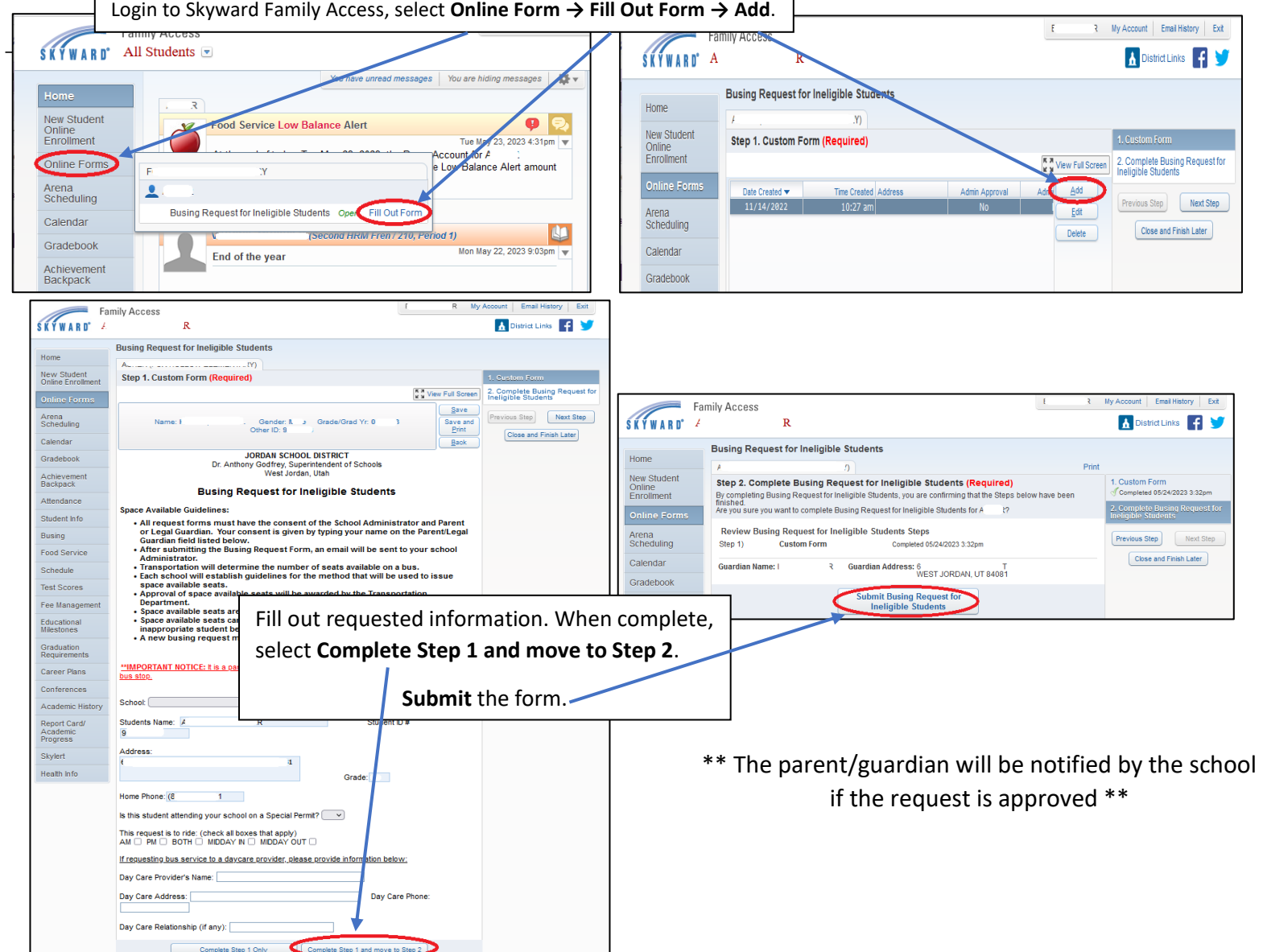